## **KinderSign - Checking Children In and Out**

Caretakers/Sponsors will use the keypad to enter the 10-digit telephone number. Tap **Next**.

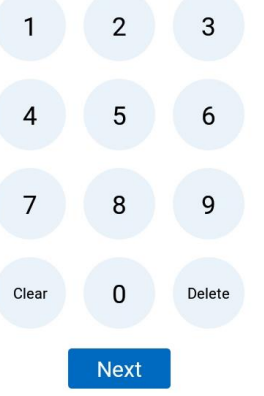

NOTE: If more than one Caretaker/Sponsor shares the same telephone number, KinderSign displays a list of their names. The Caretaker/Sponsor needs to select his/her name from the list in order to continue.

Enter the *PIN* and tap **Verify**. If the Caretaker/Sponsor is signing a child *In* or *Out* for the first time, the system prompts the Caretaker/ Sponsor to create his/her own *PIN*. The *PIN* consists of four digits (contact the Support Desk if you forget your *PIN*).

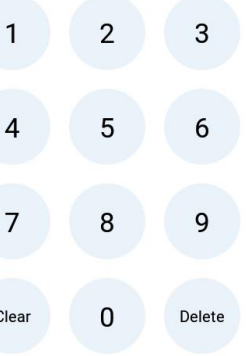

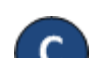

When the Activities screen appears, tap **Attendance**.

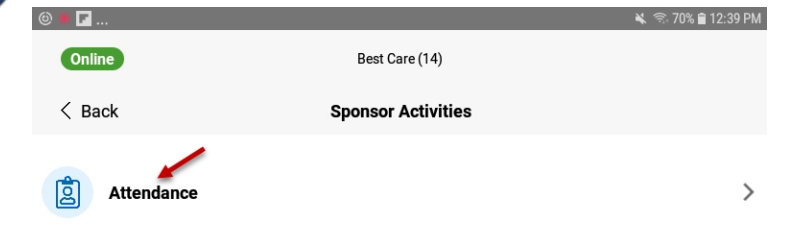

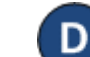

The tablet will take a picture of the Caretaker/Sponsor who is signing the children *In* or *Out* of care. Tap **Authenticate** to capture the picture.

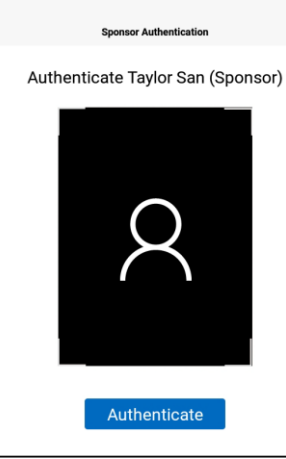

Online  $\langle$  Back

When the child list appears, select *Check In* or *Check* Е. *Out* by tapping the corresponding box(es) for one or more children. The system will highlight your selections.

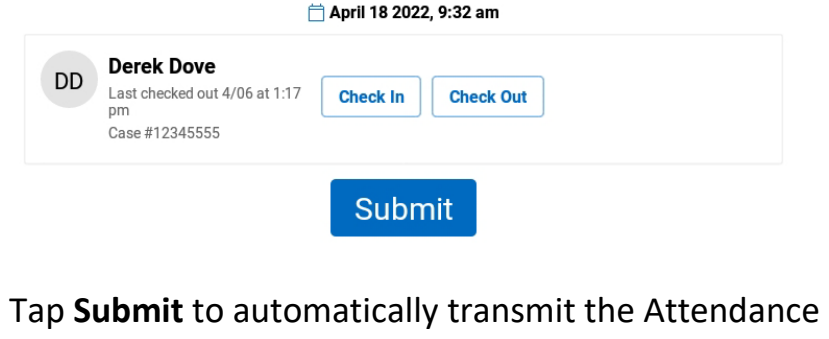

- to KinderConnect. The tablet needs to be online.
- G

A message will appear confirming the Attendance was saved successfully.

KinderSign returns to the telephone keypad and is ready for the next Caretaker/Sponsor to sign in.

For more information, visit [www.ohiocctap.info,](http://www.ohiocctap.info/) email us a[t supportOH@controltec.com](mailto:supportOH@controltec.com) or call us at 1-833-866-1708.